## SOUTHERN DISTRICTS COMPUTER USERS CLUB INC.

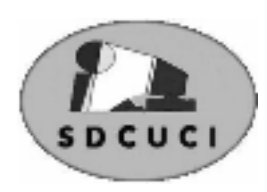

# **JUNE**

**Club Web Site http://sdcuci.com/**

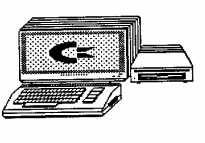

Editor Jim Greenfield

**MEETINGS are held on the third Wednesday of the Month, in the Hall at the rear of St Mary's Catholic Church Morphett Vale. (Corner Bains Road and Main South Road) Visitors most welcome**. Cost \$2 per person, which includes the Newsletter, plus coffee/tea and biscuits. Subscriptions for twelve months Single \$18 Family membership \$24 Novice and experienced computer users will be warmly welcomed

*After three visits in a twelve month period visitors are required to become members.* 

## **Committee Members**

Ian and Lorraine Loader holidaying in the Northern Territory.

Cheryl and Colin McDonald holidaying in Northern Territory. (Meeting up with the Loaders).

Lionel and Anne Leddra holidaying in the Eastern States.

### **On the Sick list**

Ron Stephens not enjoining the best of health.

Due to a very bad fall Margaret Norton is in hospital very ill.

Our Thoughts and prayers are with Allan and family.

#### **JULY MEETING**

Presentation on the web site "Trove", - run by National Library of Australia.

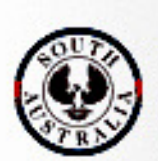

**Government of South Australia Department for Families** 

and Communities

Southern Districts Computer Users Club, acknowledges the generous assistance of both the **Comm. Department of Families and Communities** as well as the

#### **City of Onkaparinga**

in the provision of laptops and software used in training sessions and elsewhere within the club.

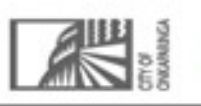

# Dynamic Mechanix

**Pensioner & Seniors Discount** 

#### **Automotive Repairs**

ALL GENERAL MECHANICAL REPAIRS Brakes, Suspension, Clutch, Auto Trans Service, Wheel Balance & Repairs, New & S/Hand Tyres. SERVICE, TUNE & SAFETY CHECK  $(most 4 & 6$  cyl. cars) - Includes plugs, points, oil, filter.

U4/2 Somerset Circuit Lonsdale S.A. 5160  $\textbf{a}$  8186 0081

#### **Have you recently acquired, or do you just want to learn more about operating your computer?**

The Club conducts classes on a wide range of subjects, at a very moderate charge.

The maximum number in class is five.

(Our aim is to conduct the classes in a friendly non-threatening atmosphere).

Some of the classes that are available:-

1. Basic Computing (Stage One and / or Stage Two).

2. Advanced Word.

3. Internet workshops.

4. Digital Cameras.

#### **For more information contact a committee member.**

#### ON THIS DAY JUNE 20th

1837 - Queen Victoria ascended the British throne following the death of her uncle, King William IV

#### **Queen Victoria**

(Alexandrina Victoria; 24 May 1819 – 22 January 1901) was the monarch of the United Kingdom of Great Britain and Ireland from 20 June 1837 until her death. From 1 May 1876, she used the additional title of Empress of India

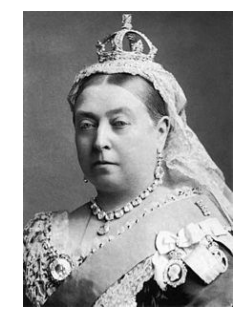

*.* 

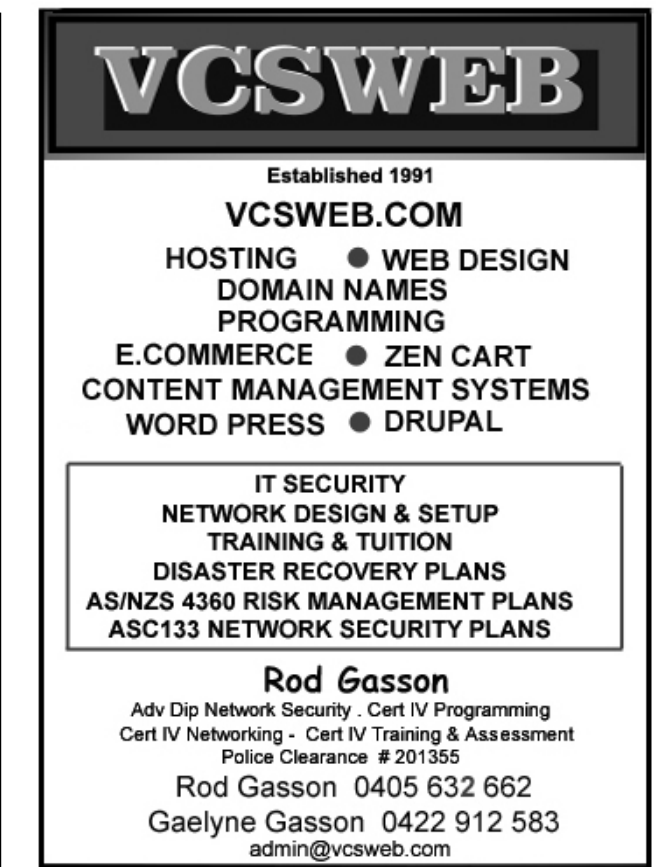

VCSWEB 90 Hillier Road Reynella SA 5161

Fleurieu Peninsula Family History Group Meet regularly on the third Saturday of each month at 1.30 p.m. (i.e. - 3 days after our own monthly meeting)

> Access available to large resource centre for research; Access to special interest groups: (eg English: Scottish; Irish: Brick Walls)

Visitors most welcome:

Contact: Vanessa Catterall on

catterallvg@bigpond.com 83847918 kjones2011@optusnet.com.au

or Keith Jones

Trove

72880192

## **http://trove.nla.gov.au/newspaper?q=**

Trove is an exciting, revolutionary and free search service. With millions of items, Trove is an unrivalled repository of Australian material. Trove is for all Australians. Whether you are tracing your family history, doing professional research, reading for pleasure, teaching or studying, Trove can help.

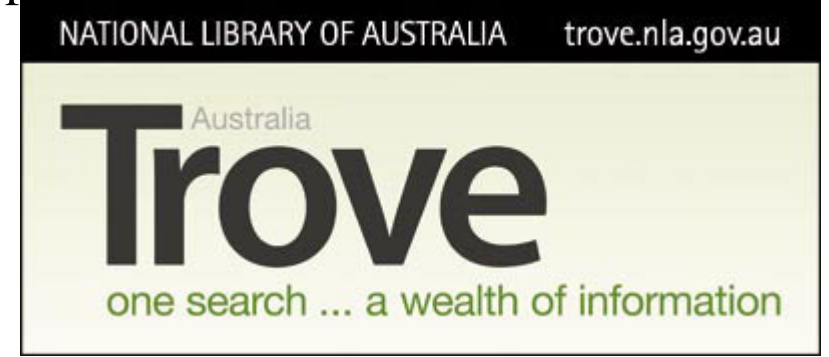

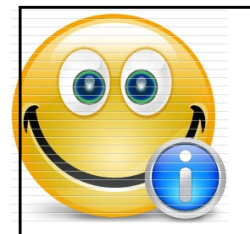

**Southern Districts Computer Users Club Inc.**  For further information about S.D.C.U.C.Inc.

Contact The Club President, Jim Greenfield 83824912 Or

The Secretary Correspondence to The Secretary S.D.C.U.C.I. Box 991 Morphett Vale 5162

Email to **secretary@sdcuci.com** 

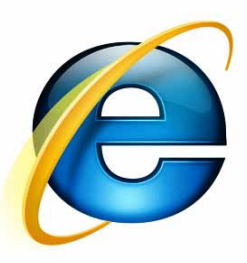

## **INTERNET EXPLORER 8 BROWSER TIPS**

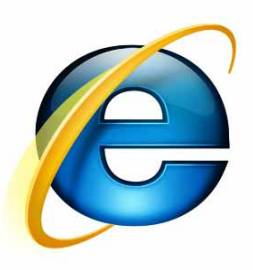

## **Save paper and ink when printing**

If you want to print a page, but don't want all the images on the page to waste your ink, you can use the developer tools to get rid of them. To activate the feature, press **F12** on any web page and you'll see a new window open up.

Select the **Images** menu item and press **Disable Images** to switch off all images on the page, something that can speed up printing if you're only interested in the text content. If you select **View Alt Text** from the same menu item, it displays text describing the images instead.

Also try selecting **View** > **Link Paths**. You can see all of the links, and select them easily for copying to the clipboard.

## **Browse more easily on netbooks**

If you're viewing a website on a tiny netbook screen, make the page bigger by pressing the **F11** key. This switches IE8 into full-screen mode, removing all trace of the browser and letting the web page occupy the entire screen. If you move your mouse near the top of the screen, the missing parts of the screen reappear temporarily. Get back to normal by pressing **F11** again.

If you have a web page that you want to display in full screen all of the time, create a shortcut to IE on your desktop, rightclick it and select **Properties**. Then after **"iexplore.exe"** in the target box (after the closing quote mark), type **–k** followed by a space followed by the web address.

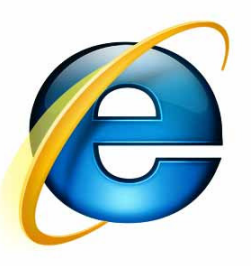

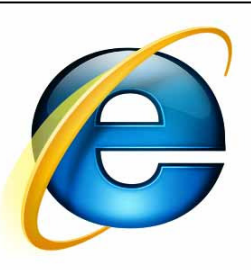

#### **Master your add-ons**

IE8 introduced the concept of Accelerators, a feature that enables you to perform a number of useful functions just by highlighting a piece of text on a web page. Although IE8 comes with a standard set of accelerators preinstalled, you can find many more (and also other add-ons such as web slices, visual searches and plug-ins) at http://ieaddons.com.

However, the more you install the more crowded you will find your accelerator menus becoming. You can control them by going to **Tools** > **Manage Add-ons**. You'll see a list of all currently-loaded add-ons by default but you can change this to show all add-ons by pressing the button under **Show**.

On the far right you'll see the Load time column (you may need to resize the window to see it). Click on the Load time column header to sort by the time each add-on takes to load. This way you can see which add-ons are slowing down your browser's start-up time, and by disabling these you can speed things up. To disable any add-on, click on it and press the **Disable button** 

#### **Cover your tracks with InPrivate Browsing**

In addition to the usual cookies and Web history, IE8 saves form data and passwords, search terms in the search box, and URLs in the address bar -- all in the name of making things easier for you. But easier for you means easier for everyone else, too -- a nosy boss, a prying parent or spouse, or anyone else you might not want to see what you do on the Web.

With InPrivate Browsing, you can browse without leaving a trace. Activate it by selecting InPrivate Browsing from the Safety menu. A new IE8 window will open with a blue InPrivate indicator to the left of the address bar. Nothing you view in that window will be accessible after you close it: no Web history, no saved cookies, no cached Internet files, no saved searches or URLs, no saved form data or passwords - nothing.

## **EMAIL FROM Lorraine and Ian Loader**

**Subject:** Re: June 2012 SDCUCI Committee meeting! **Date:** Sat, 9 Jun 2012 14:45:57 +0930 **From:** Ian & Lorraine Loader <lorian23@bigpond.com> To: Trevor Francis <tifrancis@adam.com.au>

Hi Trevor, and to whomever you wish to pass this on,

Well, we're in Alice Springs. It's cold in the morning, as HRH President will avow to, and nice and warm in the daytime. We arrived Thursday morning and are now camped with Jeff, Tracey & Jai, and 4 others from Adelaide here to support them, ready for the Finke Desert Race which begins in earnest tomorrow morning at 7.30am. Scrutineering was last night, and I think nearly all of Alice Springs were there to view the 79 cars and 500 motor bikes. It's like a big fair, with food outlets and merchandise tents. There was pretty much standing room only. We couldn't leave until 9pm. Jeff had fuse problems after scrutineering, and we had to push the car (with no power steering) to the viewing bay.

This morning, with alarms set for 5.13am (that's his race number by the way) we left for the Prologue track, and once again there were fuse problems. He has now bypassed the problem (he hopes) and will be ceded for race start tomorrow morning. In the meantime, Ian, with the the other two blokes in our team, have already left to drive to Finke via Kulgera, ready to support Jeff & Jai when they arrive tomorrow. After they leave Finke on Monday morning, they will drive back to Alice

In the meantime, we 4 girls plan to watch the cars and bikes race past, from a vantage point a few ks down the track. It's very dusty!

We had a very nice 2 weeks in Daly River with friends who have a 4.2m tinny. We didn't disgrace ourselves entirely, catching 3 keepers (which are barramundi more than 55cm long) Dare I brag and say that I caught the largest, at 65cm)?

The weather has been hot and a little humid at times, and at Daly River, the mozzies and sand flies were not very nice at all. Counting crocodiles was a good thing to do when motoring back from fishing – top count 48. We wonder how many there were that we didn't see!

Please give my apologies at the meeting and we both hope everyone is well. Kindest regards,

Lorraine and Ian.

## **EMAIL FROM EVACOM COMPUTERS PTY LTD**

**Subject:** WINDING DOWN OF EVACOM COMPUTERS PTY LTD **Date:** Sat, 16 Jun 2012 13:45:54 +0930 From: Evacom Computers <sales@evacom.com.au> **To:** <secretary@sdcuci.com>

Good afternoon Jim,

After 14 years of successful, award winning, local family business, **"Your Local Computer Shop"**, we have decided not to renew our lease and go on Holidays.

Please note that we will cease to trade at EOB on the **23rd June 2012**.

We would like to take this opportunity to thank all staff at S.D.C.U.I. for supporting Evacom over the last 14 years.

Kind Regards

John

Evacom Computers Shop 4/217 Pimpala Rd Woodcroft S.A. 5162 Ph: (08) 83223390 Fax: (08) 83222109 Email: sales@evacom.com.au

## **YOUR NOTES**

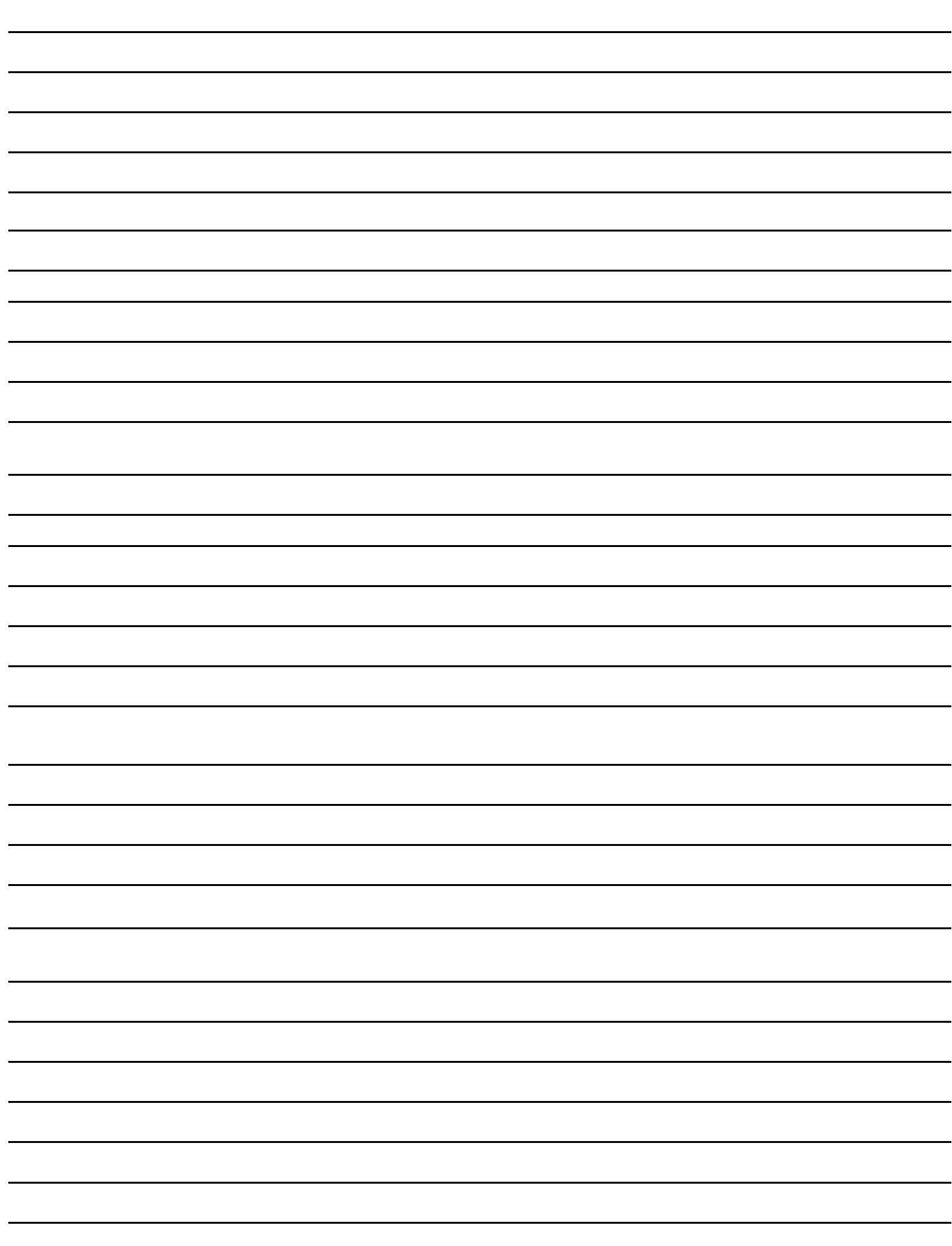